**Πανεπιστήμιο Πατρών - Πολυτεχνική Σχολή Τμήμα Πολιτικών Μηχανικών**

**Βελτιστοποίηση κατανομής πόρων**

**για συντήρηση οδοστρωμάτων** 

**με χρήση λογισμικού** 

**Επιμέλεια παρουσίασης Παναγιώτης Τσίκας Αθανάσιος Χασιακός**

# **Σκοπός του προβλήματος**

Σκοπός του προβλήματος, είναι η βέλτιστη κατανομή πόρων για τη συντήρηση των οδοστρωμάτων ενός οδικού δικτύου, με στόχο την καλύτερη δυνατή κατάσταση του οδικού δικτύου.

Η βελτιστοποίηση είναι μια διαδικασία για την επίλυση ενός προβλήματος, κατά την οποία αναζητείται η λύση που ικανοποιεί με τον καλύτερο δυνατό τρόπο τα δεδομένα του προβλήματος.

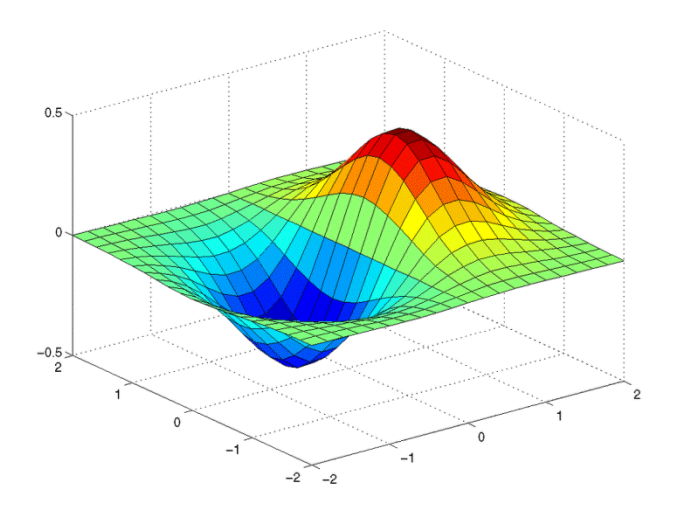

Μεταβλητές Απόφασης π.χ. x1, x2, x3… xn Ποσότητες τις οποίες μπορεί να ελέγξουμε ώστε να βελτιώσουμε το στόχο.

Αντικειμενική συνάρτηση π.χ. f(x1, x2, x3…xn) Επιδίωξη είναι η ελαχιστοποίηση ή η μεγιστοποίηση της συνάρτησης.

Περιορισμοί π.χ. 3 < x1, x2, x3…xn < 10

Τα προβλήματα βελτιστοποίησης διακρίνονται ως προς τον τύπο των μεταβλητών

- σε προβλήματα με μεταβλητές που λαμβάνουν συνεχείς τιμές (συνεχή) και
- σε προβλήματα με μεταβλητές που λαμβάνουν διακριτές τιμές (διακριτά συνδυαστικά).

# **Βελτιστοποίηση συνάρτησης**

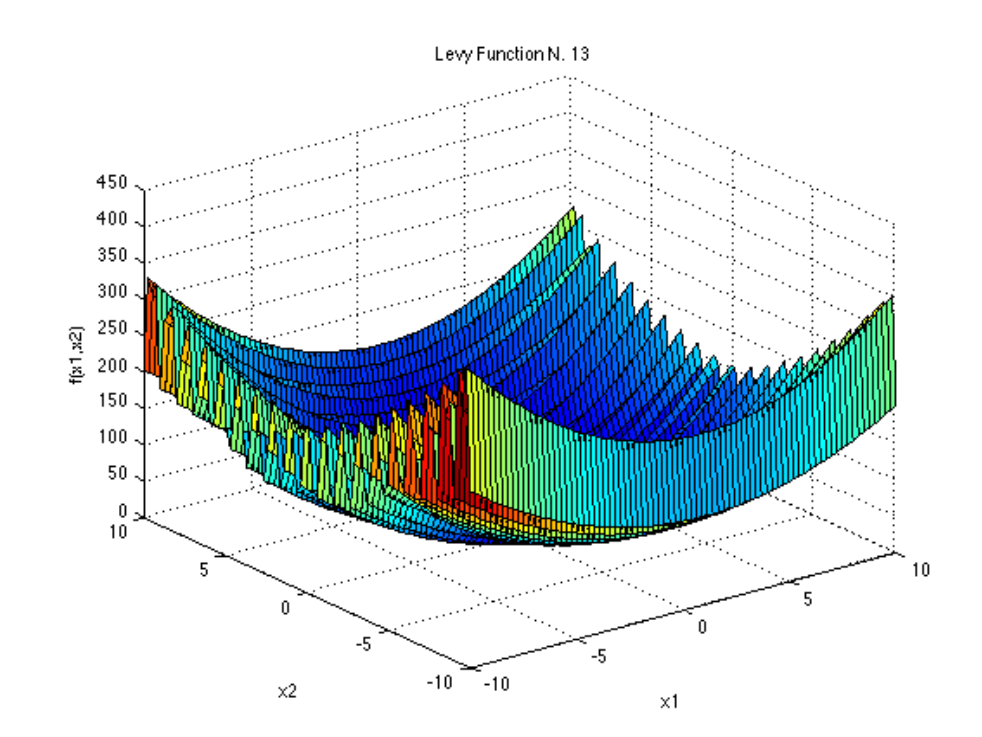

## **π.χ. Ελαχιστοποίηση συνάρτησης**

$$
f(x,y) = \sin^2(3\pi x) + (x - 1)^2 (1 + \sin^2(3\pi y))
$$
  
+  $(y - 1)^2 (1 + \sin^2(2\pi y))$   $-10 \le x, y \le 10$ 

# **Διαχείριση συντήρησης**

**Πότε** να επισκευαστεί ; **Ποιό** τμήμα να επισκευαστεί ; **Τι** είδους επισκευή ;

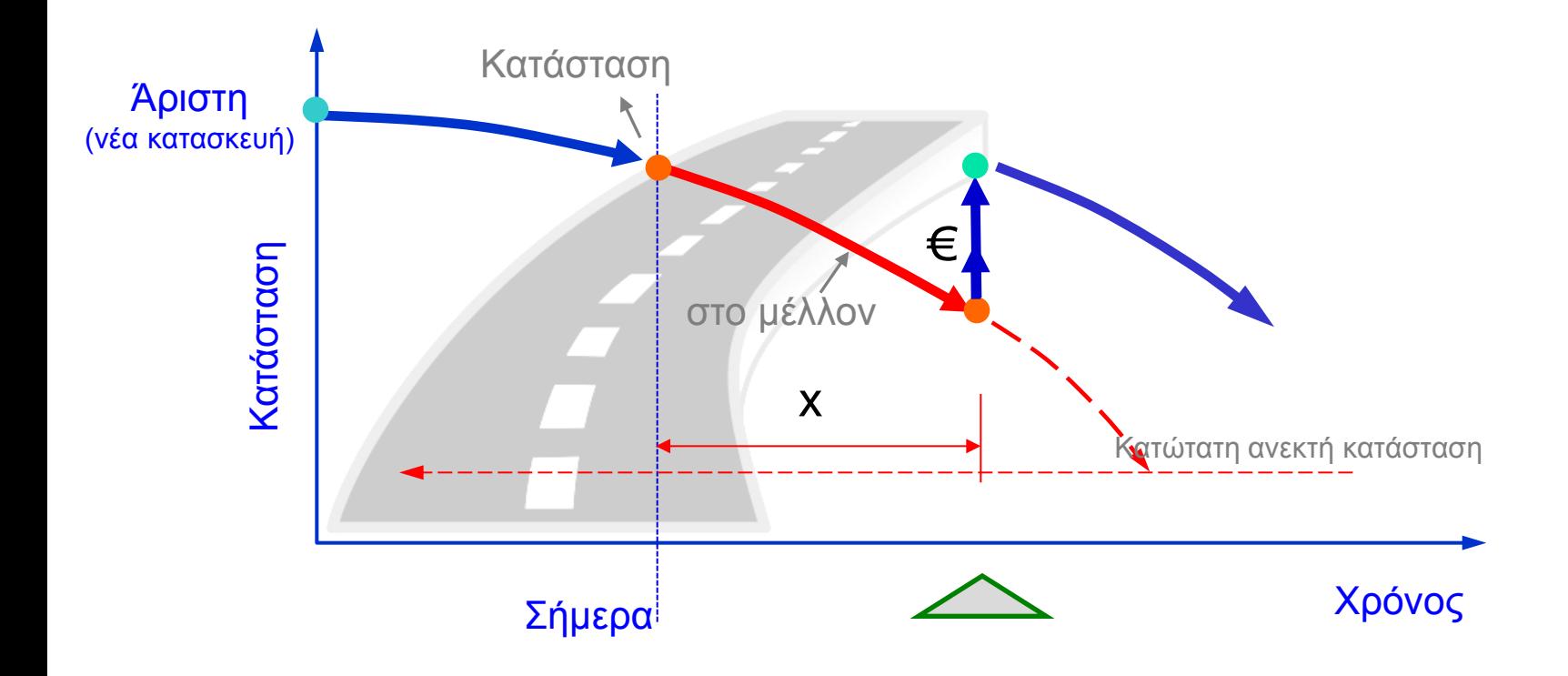

# **Βελτιστοποίηση συντήρησης οδοστρωμάτων**

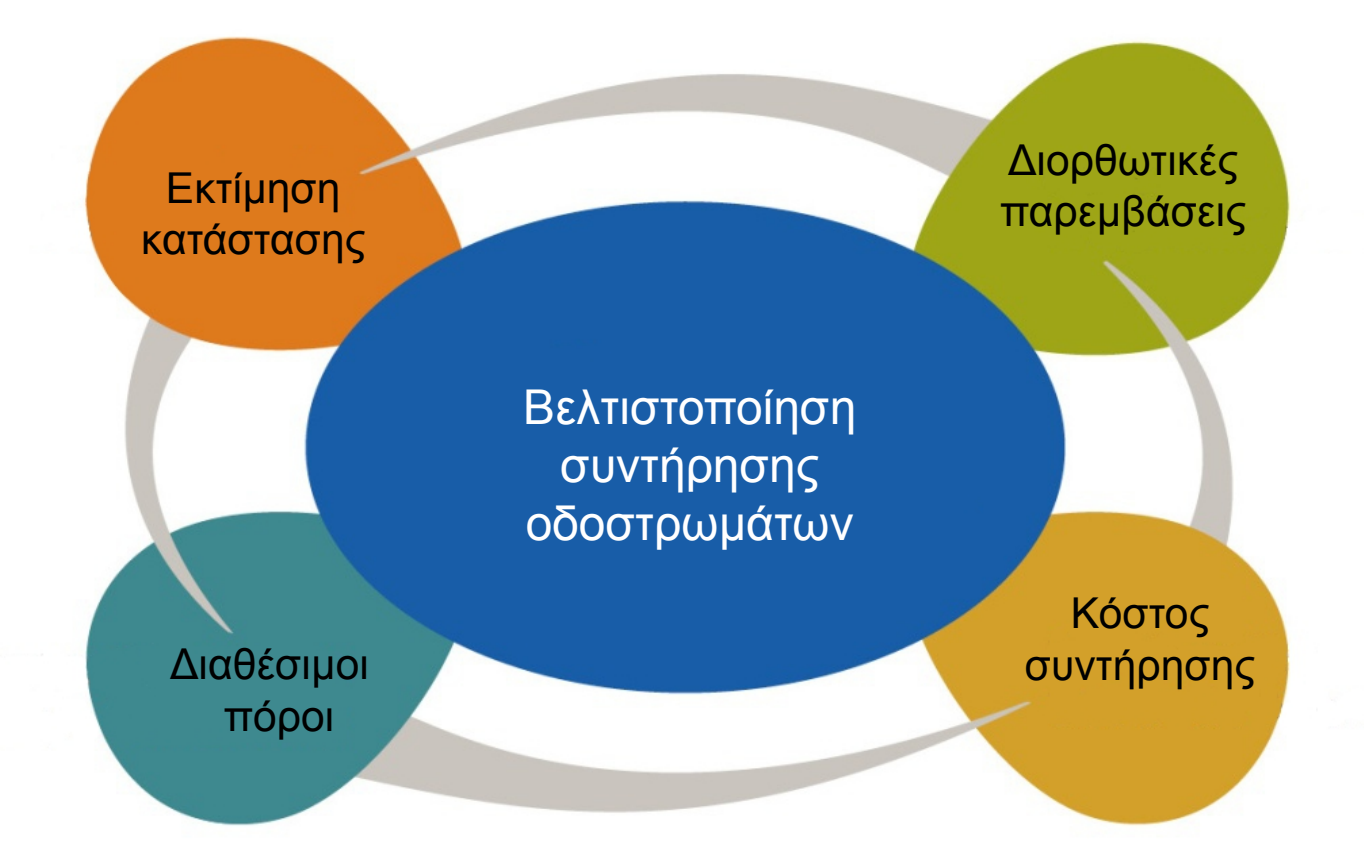

## **Για την επίλυση ενός προβλήματος βελτιστοποίησης με Η/Υ του απαιτείται:**

- H αλγοριθμική προσέγγιση του προβλήματος, μέσα από μια σειρά αυστηρά καθορισμένων και πεπερασμένων ενεργειών που ως στόχο έχουν την επίλυση του προβλήματος.
	- Η ανάπτυξη του συστήματος, μπορεί να πραγματοποιηθεί χρησιμοποιώντας κάποιο λογισμικό (mathematica, matlab, excel).
- Και η εφαρμογή (στη συνεχεία) μιας μεθόδου βελτιστοποίησης, για την εύρεση του βέλτιστου προγράμματος συντήρησης (ώστε να έχουμε την καλύτερη κατάσταση των οδοστρωμάτων).
	- Για τη βελτιστοποίηση θα χρησιμοποιηθούν οι γενετικοί αλγόριθμοι. Χρησιμοποιώντας το λογισμικό evolver (το όποιο συνεργάζεται με το excel).

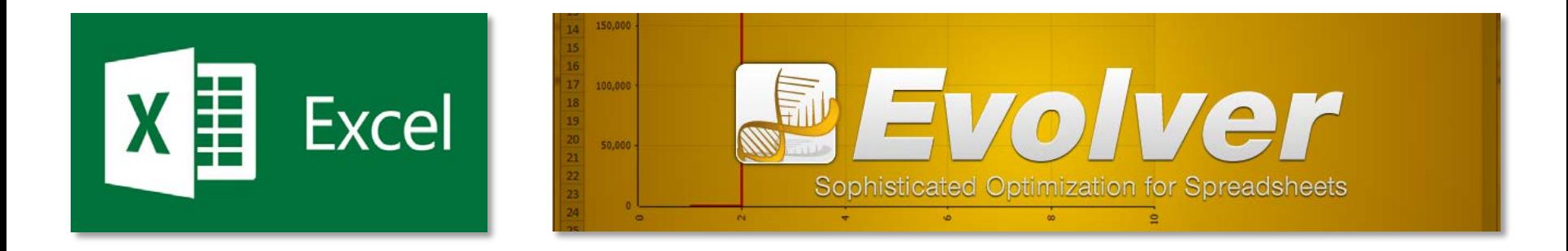

# **Επίλυση προβλημάτων βελτιστοποίησης με Η/Υ**

## **Για την επίλυση ενός προβλήματος βελτιστοποίησης με Η/Υ απαιτείται:**

- Το σύστημα επεξεργασίας
- Το σύστημα βελτιστοποίησης

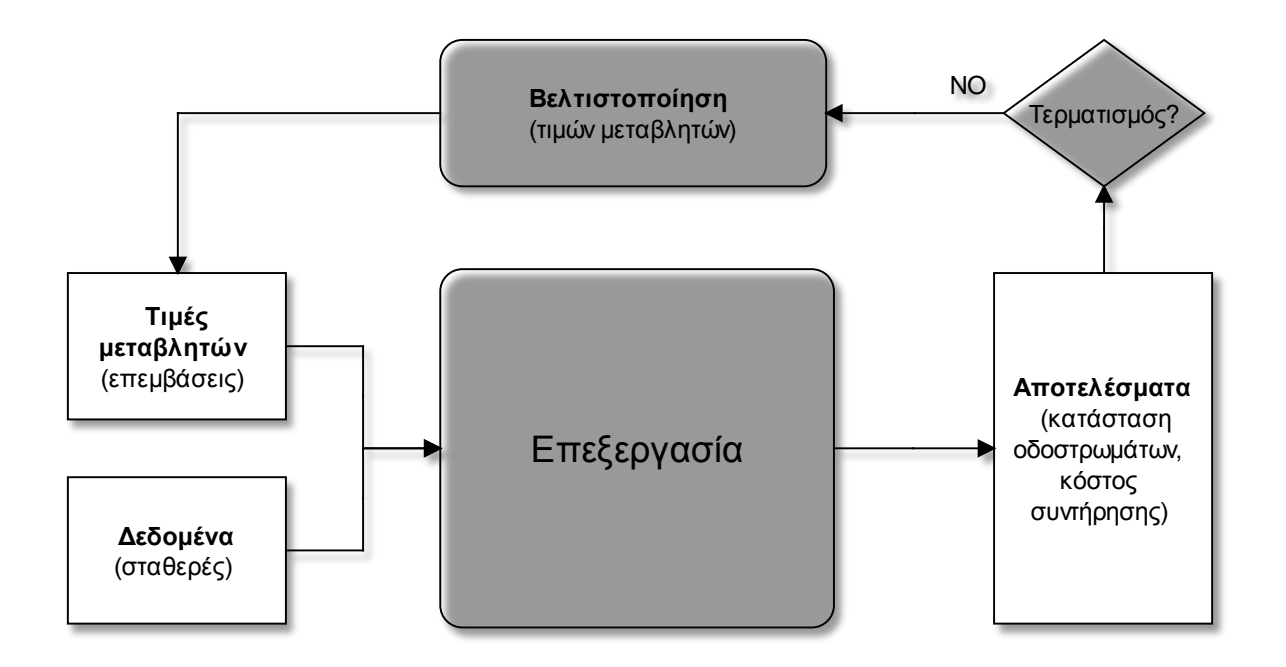

# **Αλγοριθμική προσέγγιση προβλήματος (Excel)**

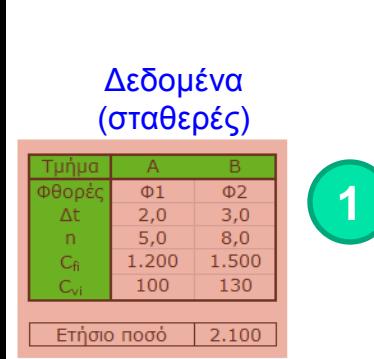

Ύψος επέμβασης Χ

 $\overline{0}$ 

 $\mathbf 0$ 

 $\overline{0}$ 

 $\overline{A}$ 

 $\overline{0}$ 

 $\circ$ 

 $\circ$ 

 $\mathsf{O}$ 

 $\mathbf{1}$ 

 $\mathsf{O}$ 

 $\overline{0}$ 

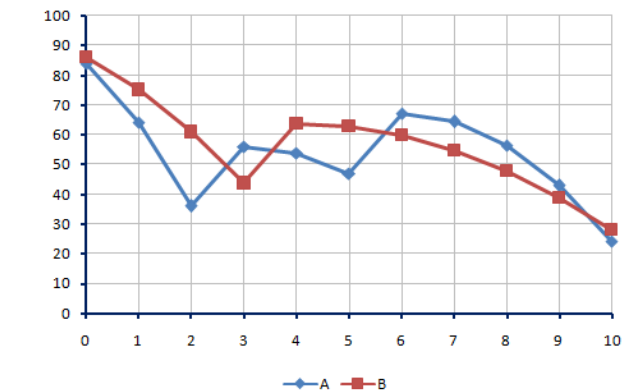

Διάγραμμα Χρόνου - Κατάστασης

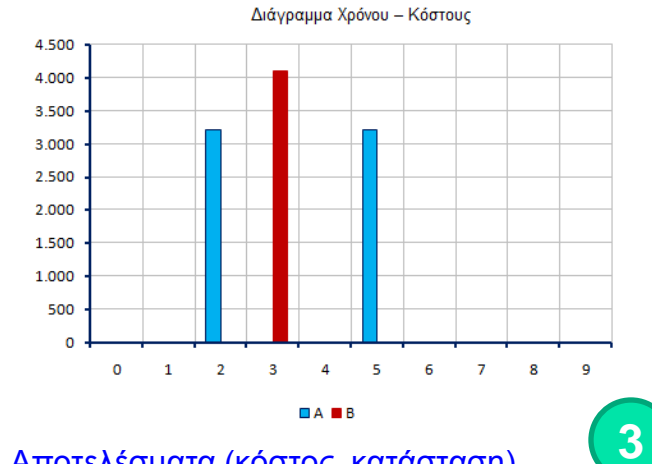

#### Αποτελέσματα (κόστος, κατάσταση)

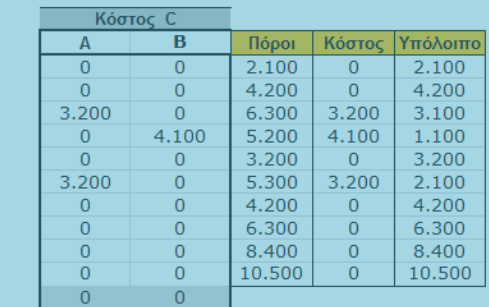

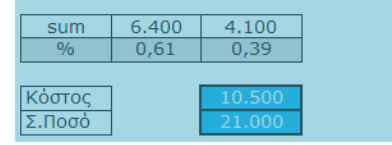

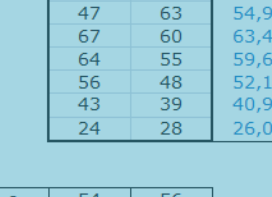

**Κατάσταση KOt** 

 $\mathbb A$ 

84

64

36

56

54

 $\overline{B}$ 

86

75

61

44

64

 $\mu.o.$ 

 $85,0$ 

69,5

48,5

49,9

58,8

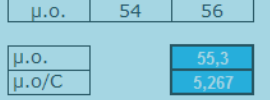

 $\overline{0}$  $\overline{0}$  $8$  $\overline{0}$  $\overline{9}$  $\mathsf{O}$  $\overline{0}$  $\overline{0}$ 10 Μεταβλητές (επεμβάσεις)

Χρόνος

 $\overline{0}$ 

 $\,1\,$ 

 $\overline{2}$ 

 $\overline{\mathbf{3}}$ 

 $\overline{4}$ 

 $\sf S$ 

 $6\phantom{.}6$ 

 $\overline{7}$ 

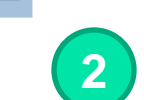

20

 $\mathsf{O}\xspace$ 

 $\overline{0}$ 

 $\overline{0}$ 

 $\overline{0}$ 

Βελτίωση

 $\overline{0}$ 

 $\mathsf{O}$ 

 $\overline{0}$ 

 $\overline{0}$ 

 $\overline{0}$ 

A B  $\overline{2}$ 3 3 4  $\overline{4}$ 5  $\bf{0}$ 6  $\mathbf{1}$  $\bf{0}$  $\overline{2}$  $\mathbf 1$ 0  $\overline{\mathbf{2}}$ 3 1

 $\overline{\mathbf{r}}$ 

5

 $\overline{6}$ 

 $\Delta t$ 

 $\overline{2}$ 

 $\overline{\mathbf{3}}$ 

 $\overline{4}$ 

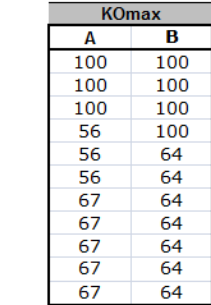

#### $\overline{B}$ Α B  $\overline{0}$  $\overline{0}$  $\overline{0}$  $\overline{0}$  $\overline{0}$  $\mathbf 0$  $\overline{0}$ 20  $\overline{0}$  $\overline{0}$ 20  $\mathbf{1}$  $\overline{0}$  $\mathbf 0$  $\overline{0}$

## **Βελτιστοποίηση προβλήματος (Evolver)**

## Εκκίνηση – πλοήγηση λογισμικού

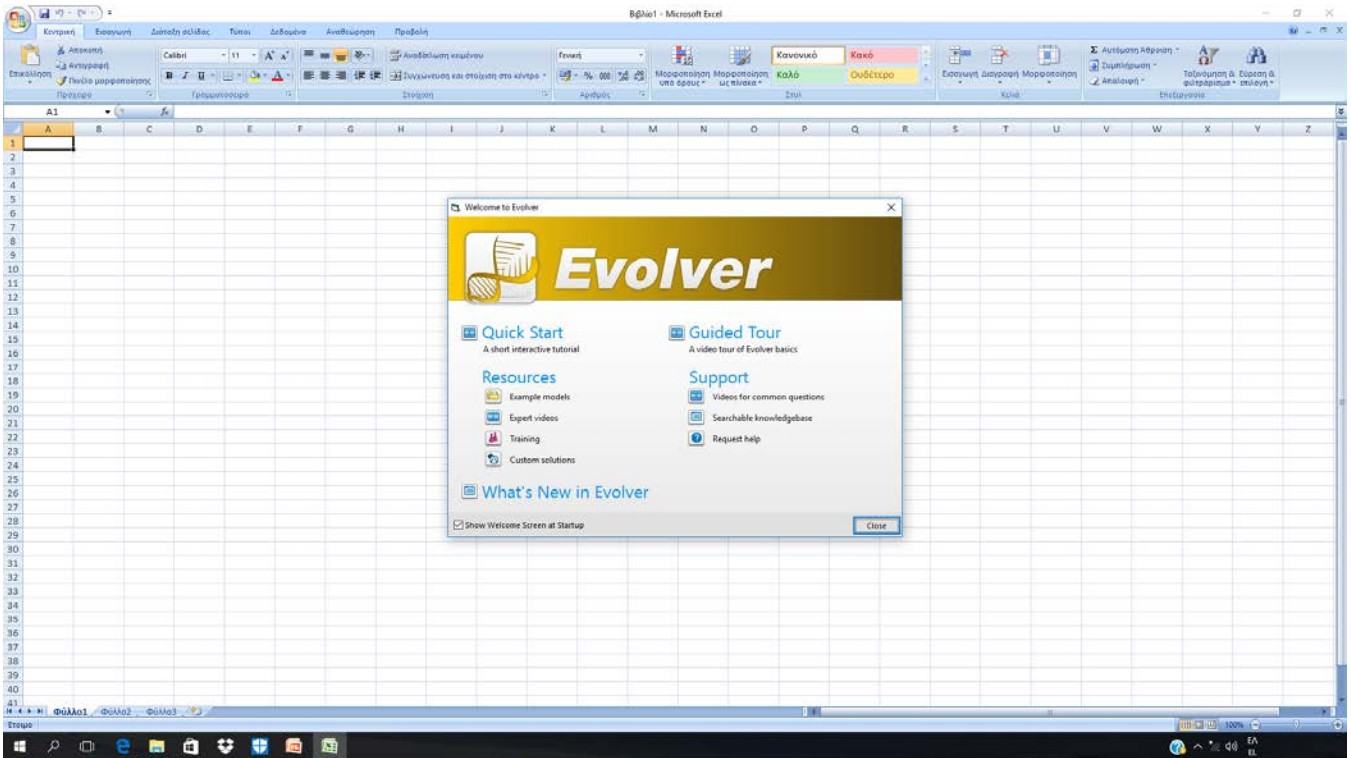

# **Βελτιστοποίηση προβλήματος (Evolver)**

## **Παράδειγμα 1-α.** Μεγιστοποίηση της μέσης κατάστασης του δικτύου

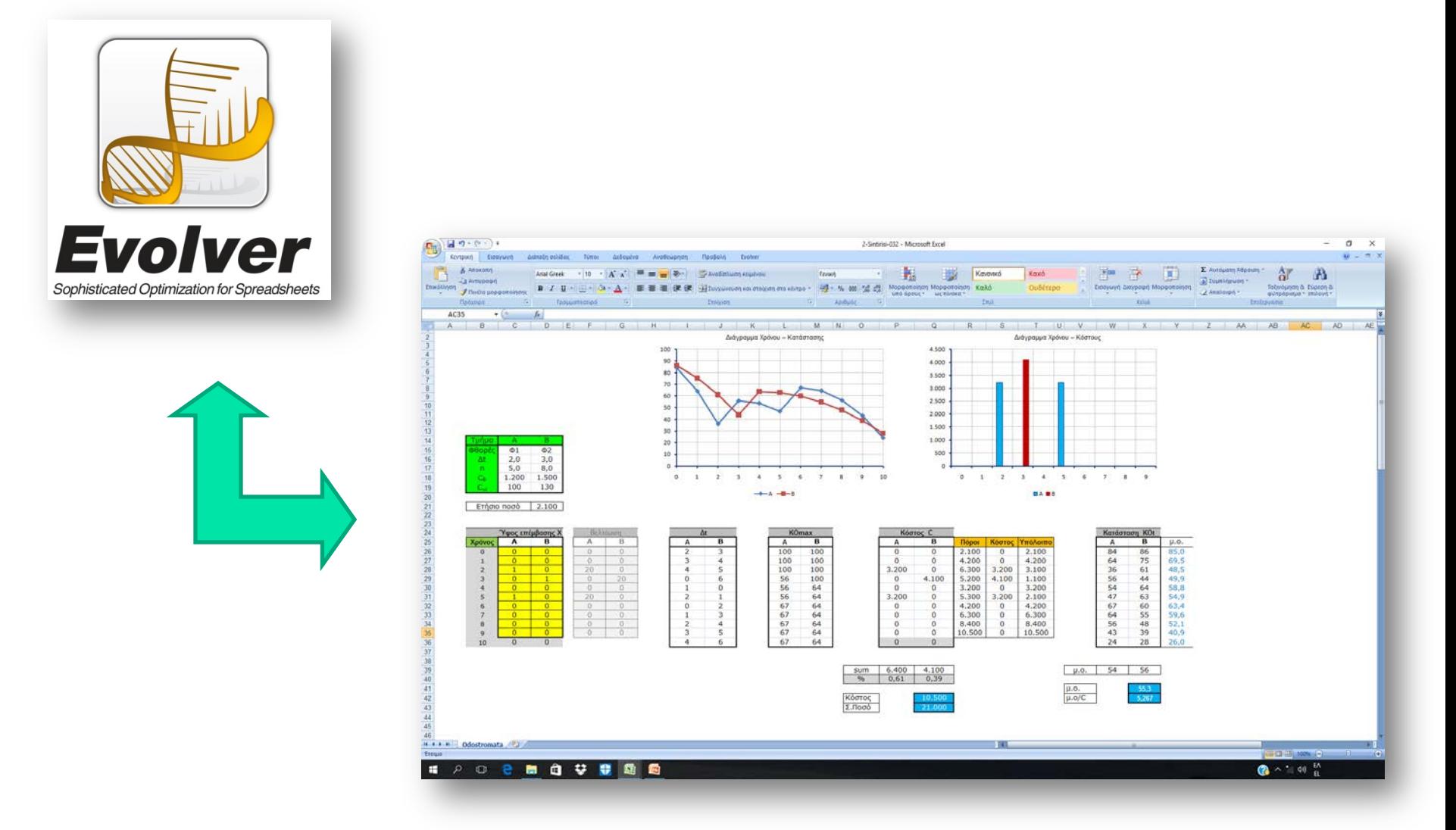

## **Βήμα 1.** Κατασκευή μοντέλου βελτιστοποίησης  $\rightarrow$  Model Definition

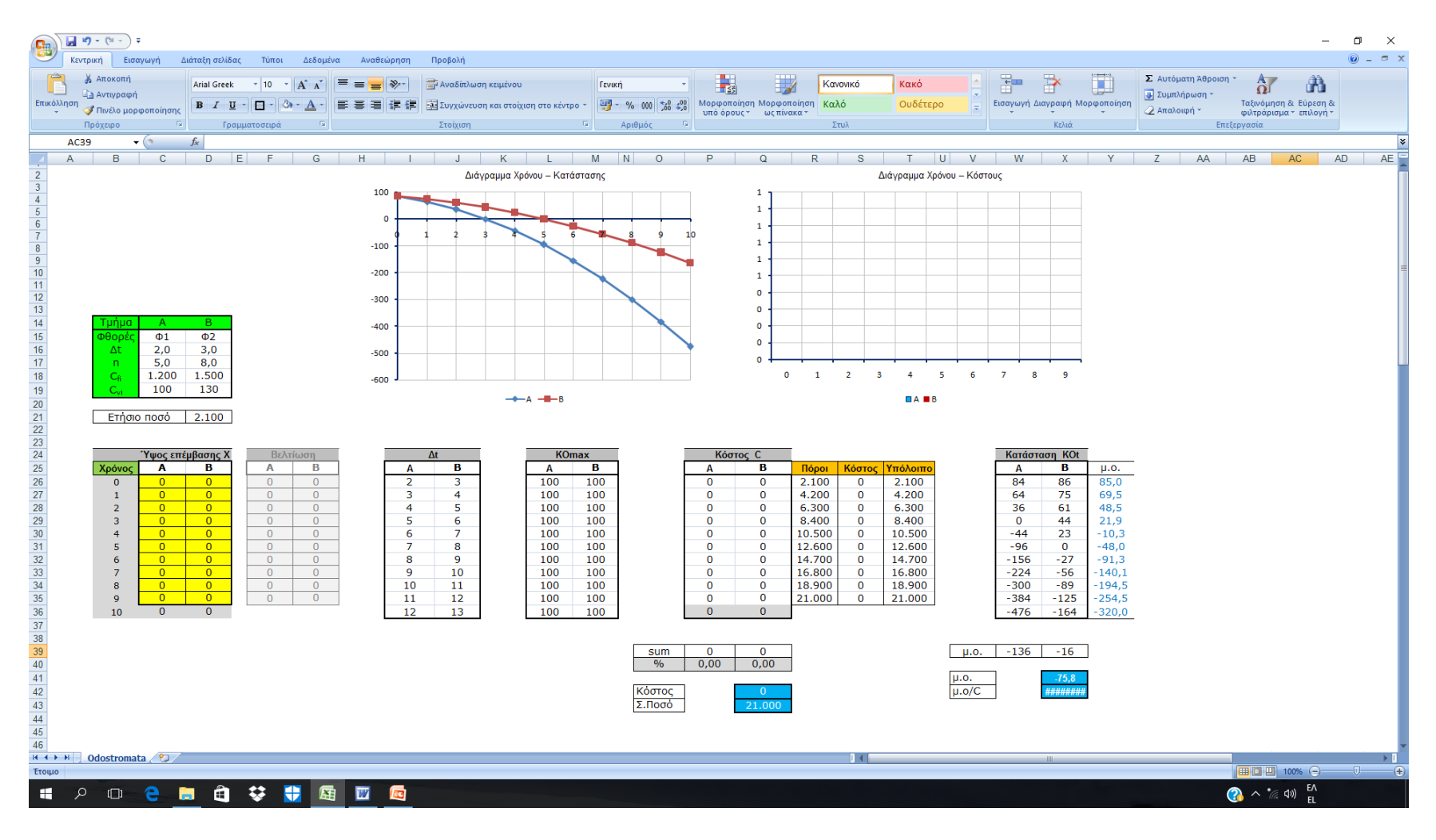

## **Βήμα 1.** Κατασκευή μοντέλου βελτιστοποίησης  $\rightarrow$  Model Definition

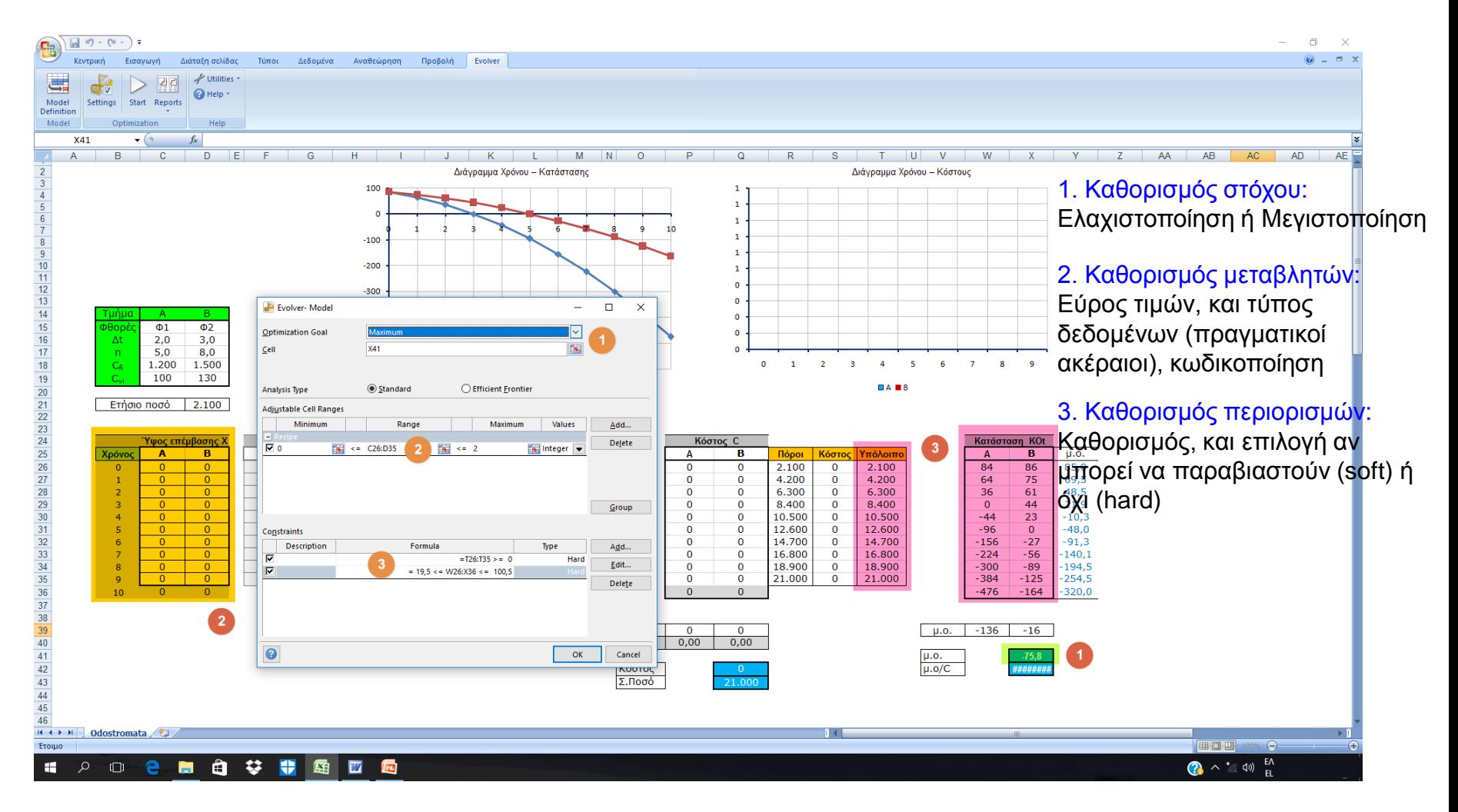

## **Βήμα 2.** Επιλογές αλγορίθμου → Settings

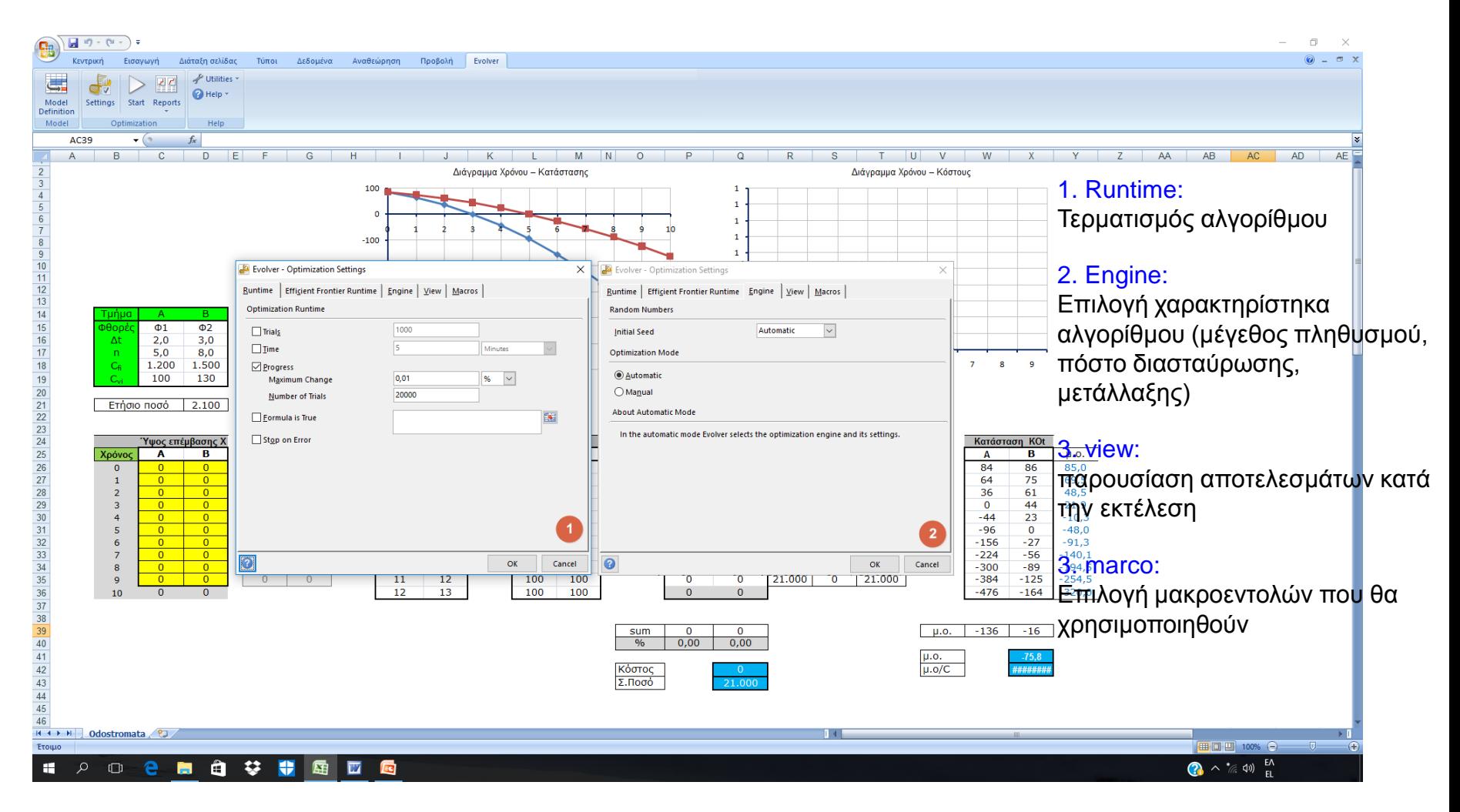

## **Βήμα 3.** Εύρεση μιας εφικτής λύσης  $\rightarrow$  Utilities  $\rightarrow$  Constraint Solve  $\rightarrow$  Yes

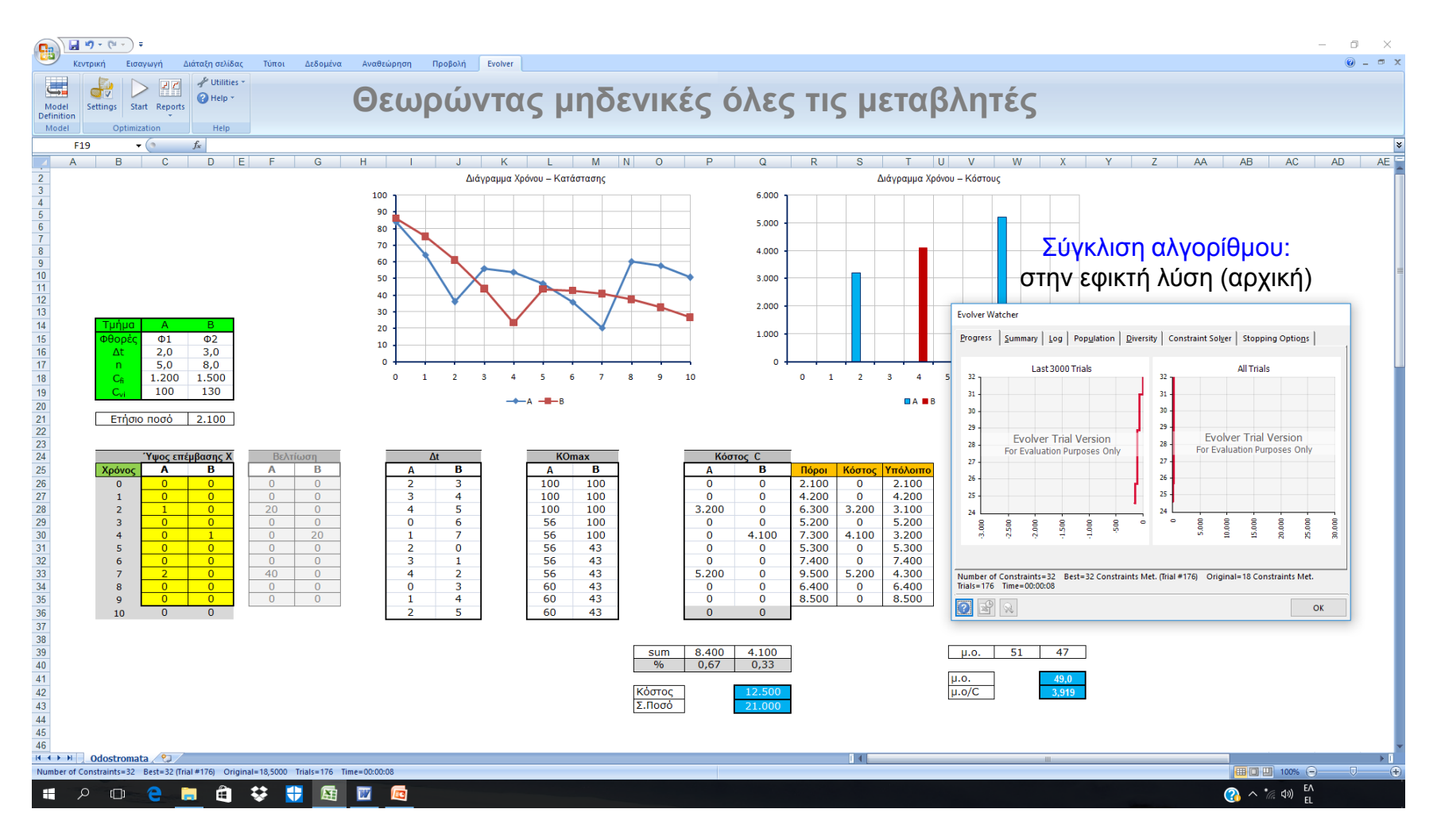

## **Εφικτή λύση (αρχική):** ικανοποίηση όλων των περιορισμών του προβλήματος

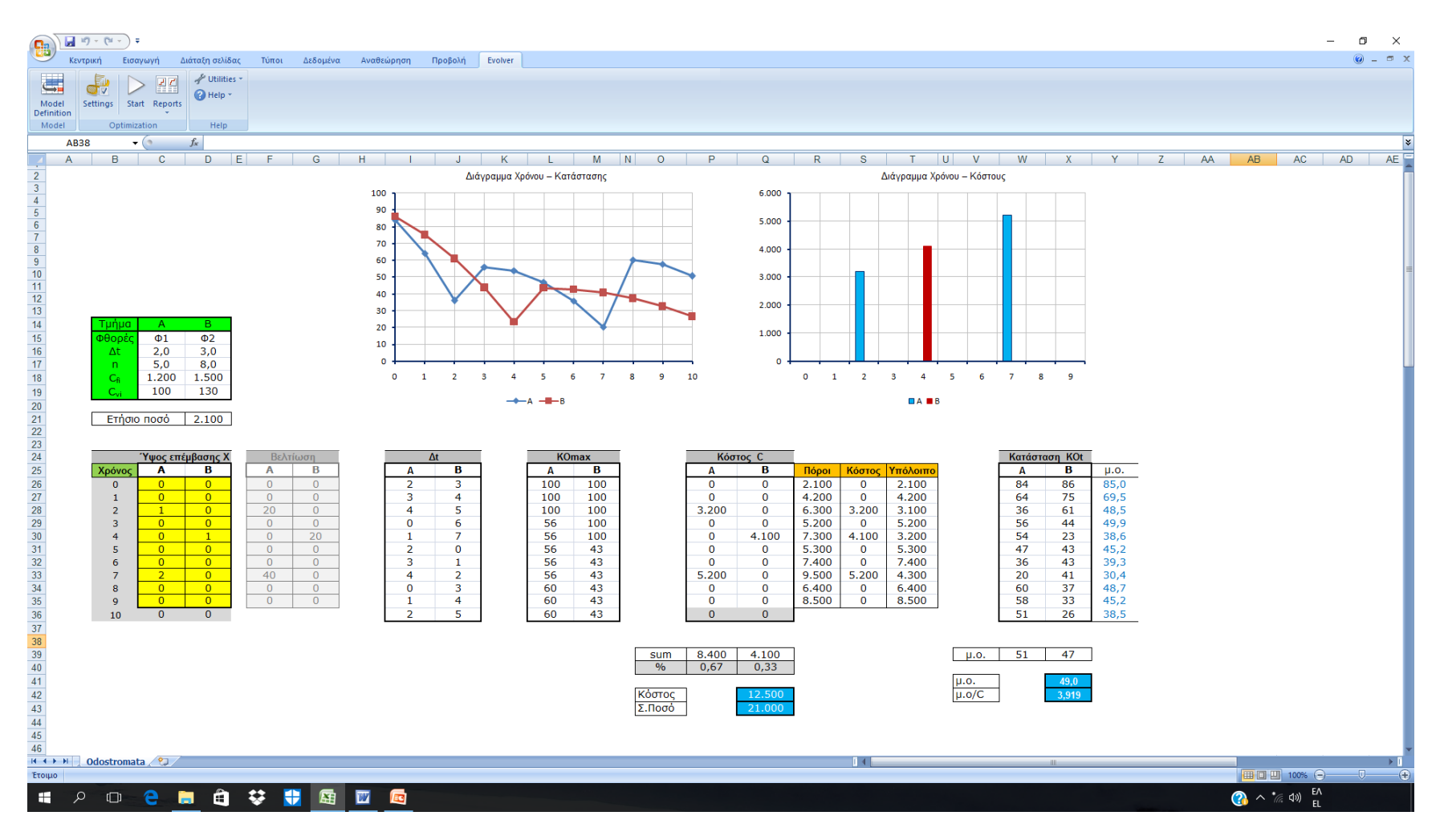

## **Βήμα 4.** Εκτέλεση αλγορίθμου → Start

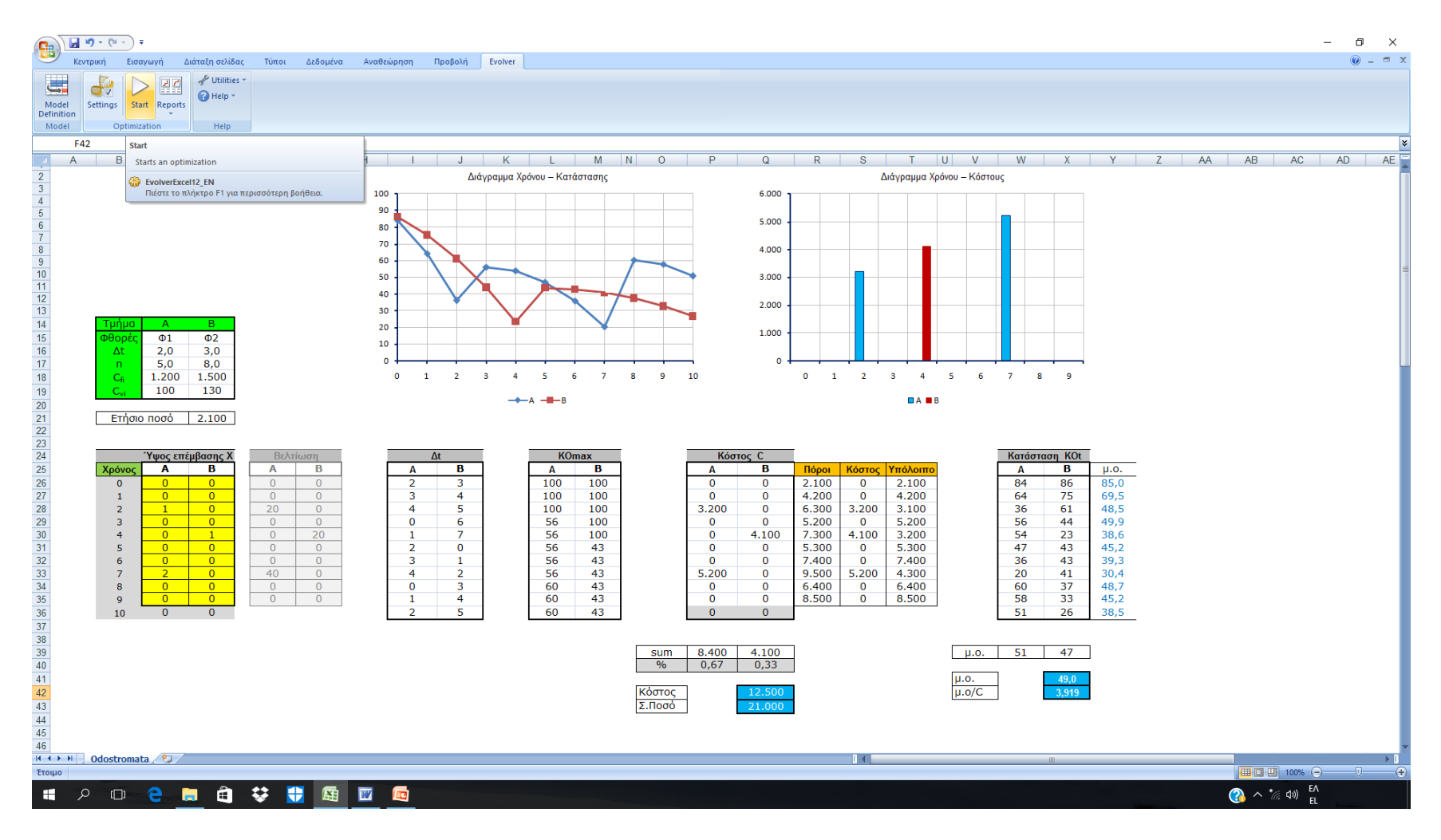

## **Βήμα 4.** Εκτέλεση αλγορίθμου → Start

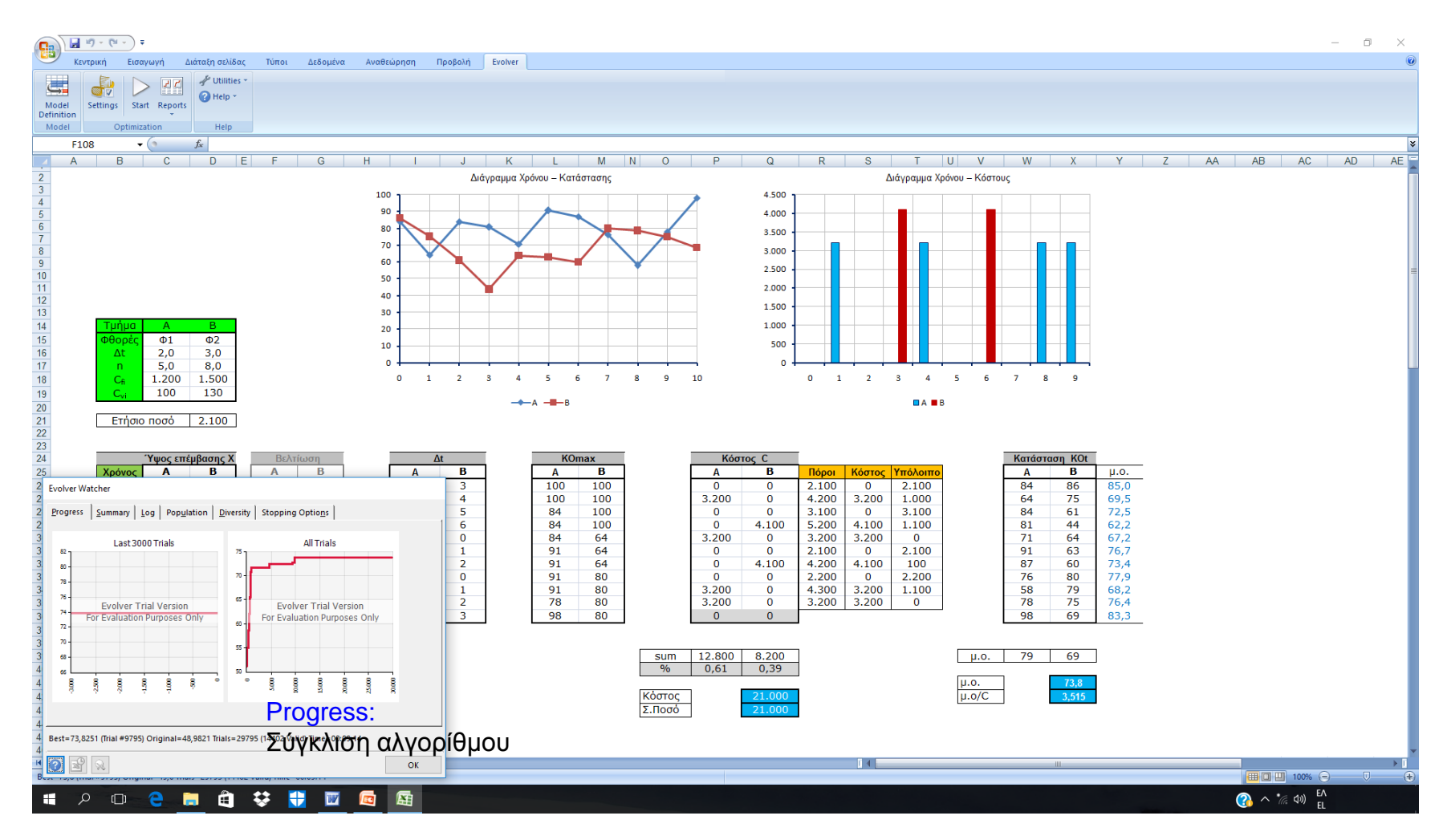

## **Βήμα 5.** Αποτελέσματα

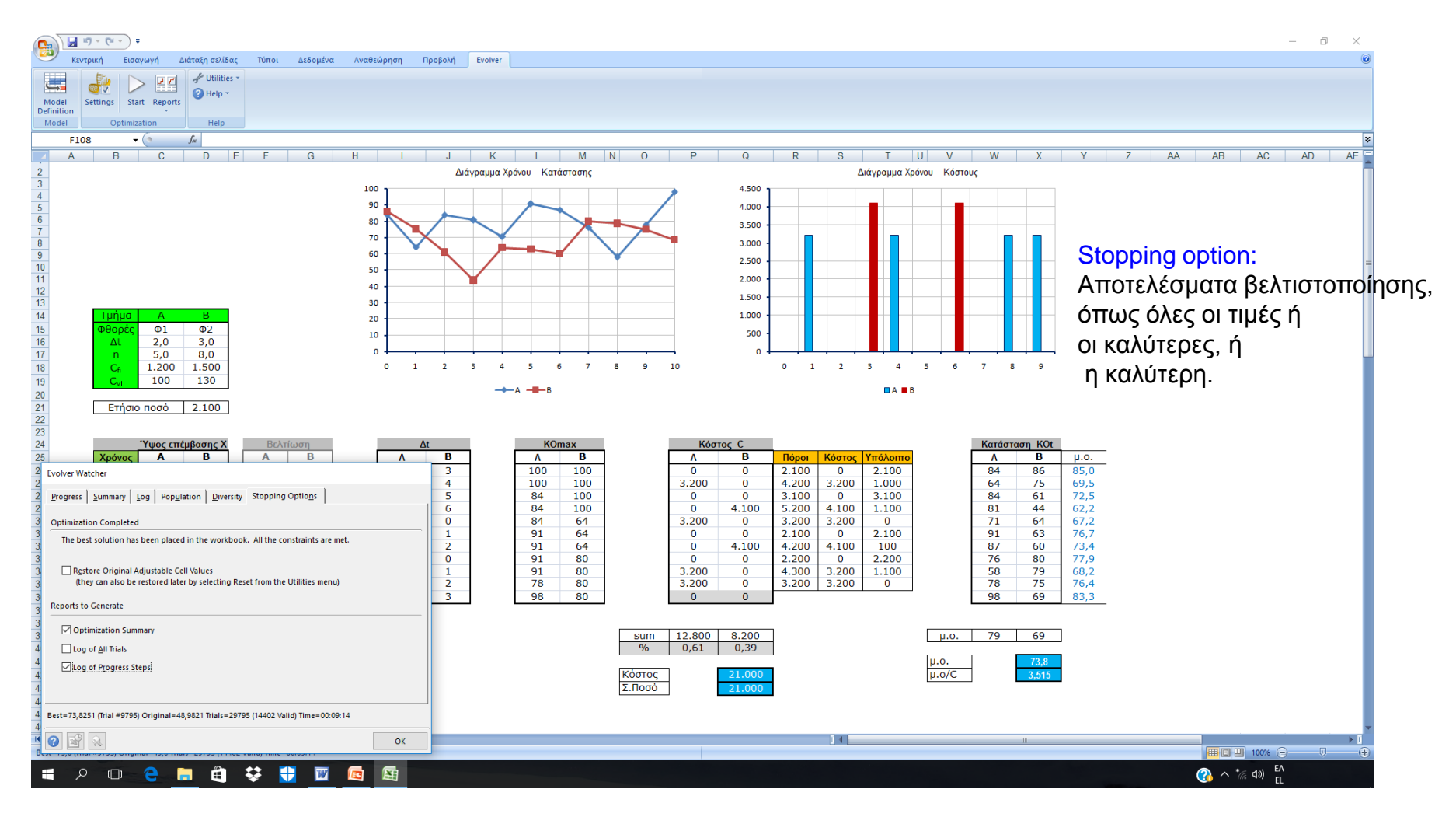

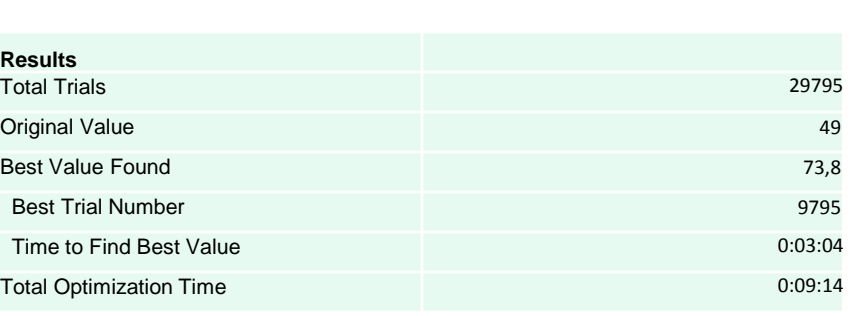

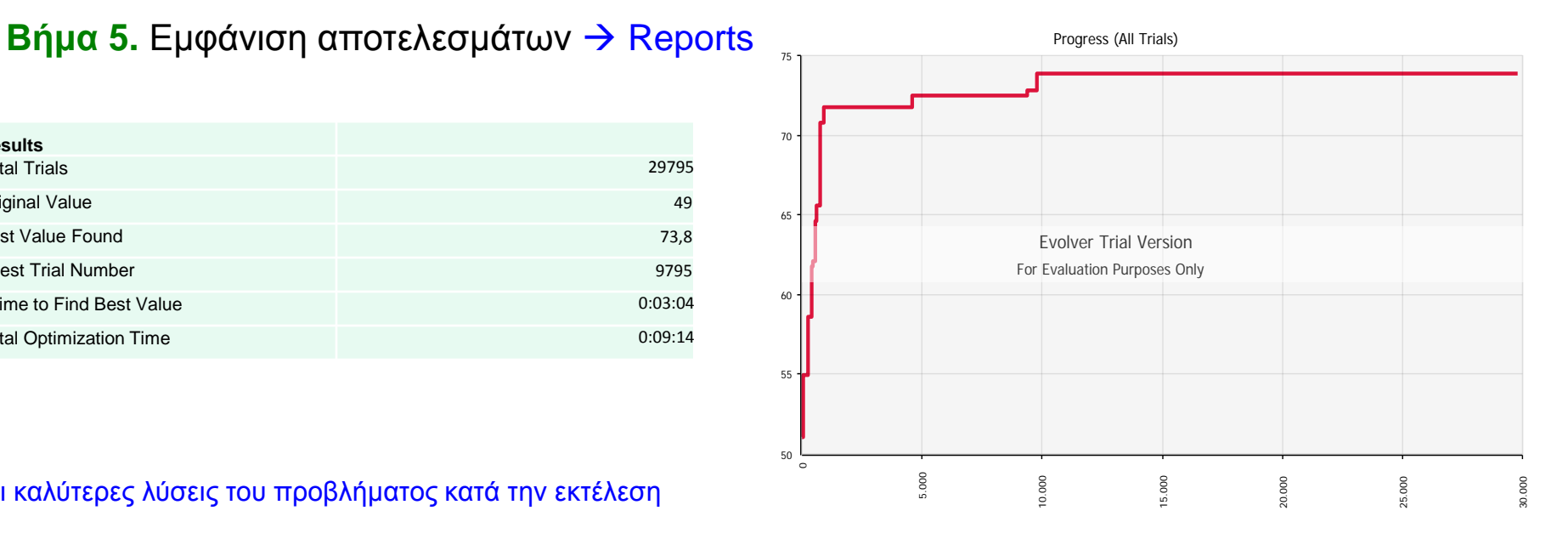

#### Οι καλύτερες λύσεις του προβλήματος κατά την εκτέλεση

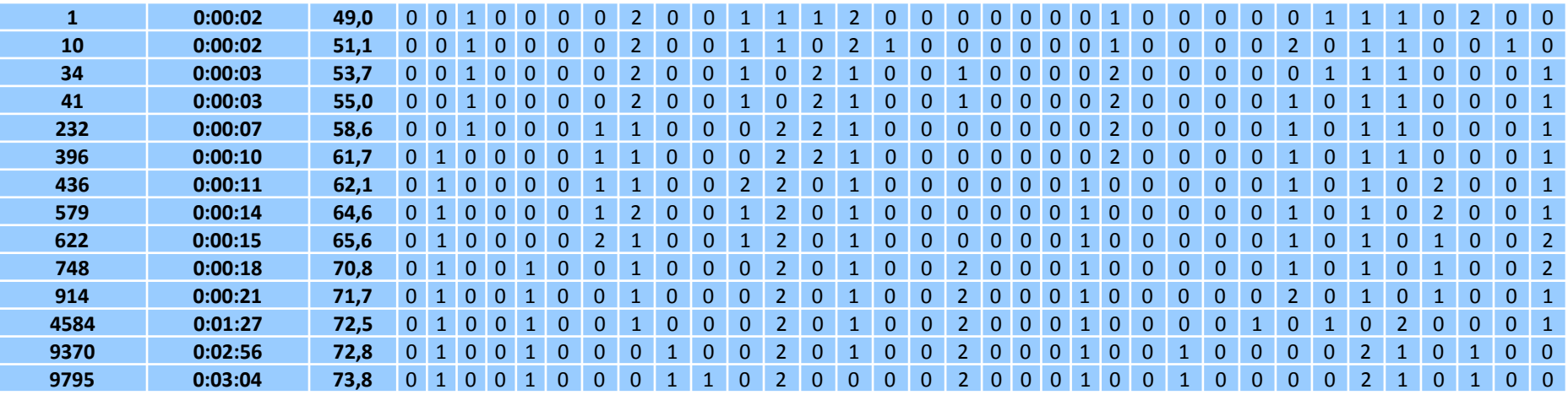

## **Βέλτιστη λύση:** για μεγιστοποίηση της μέσης κατάστασης του δικτύου

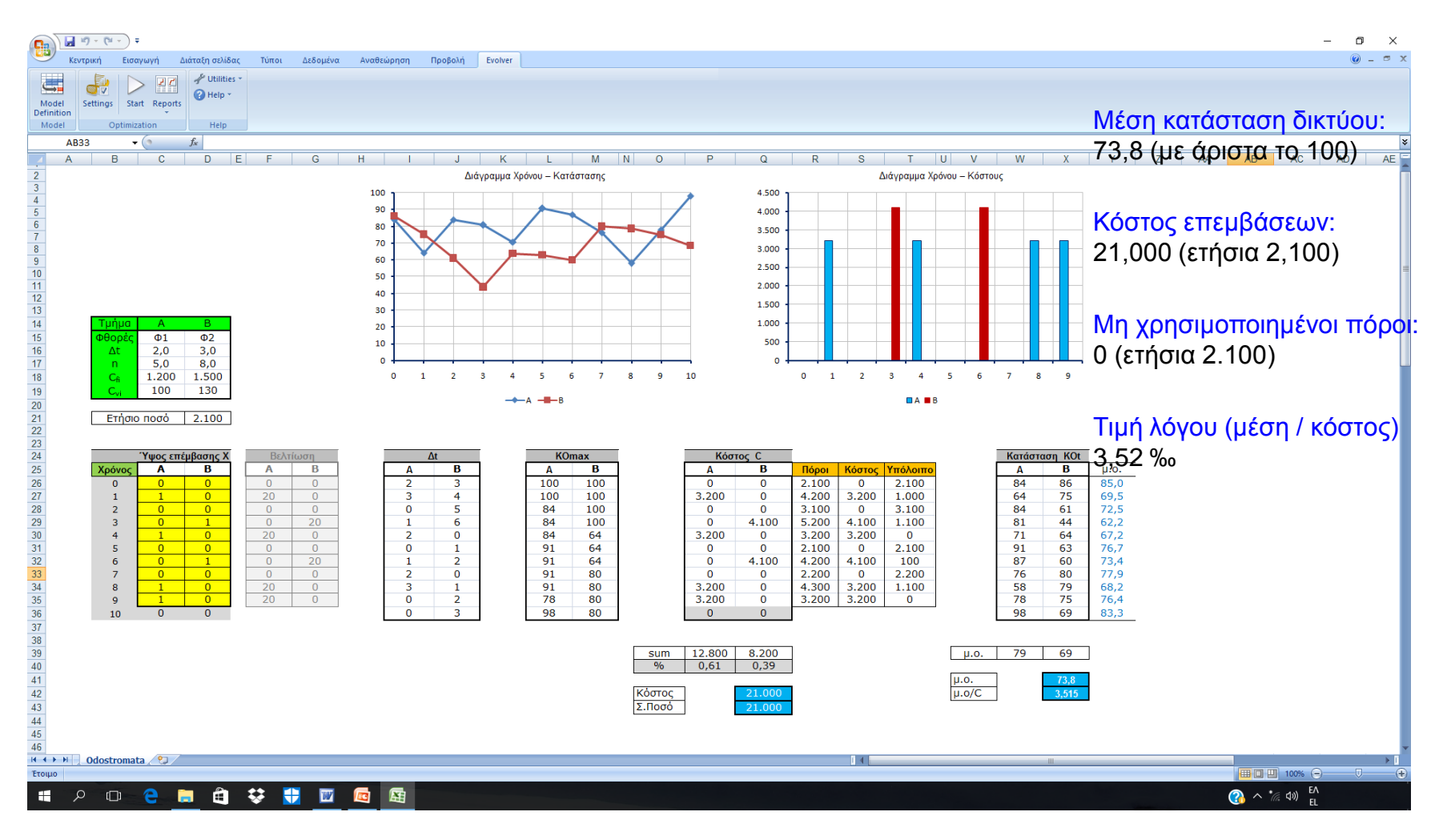

## **Παράδειγμα 1-β**. Μεγιστοποίηση του λόγου (μέση κατάσταση/κόστος συντήρησης)

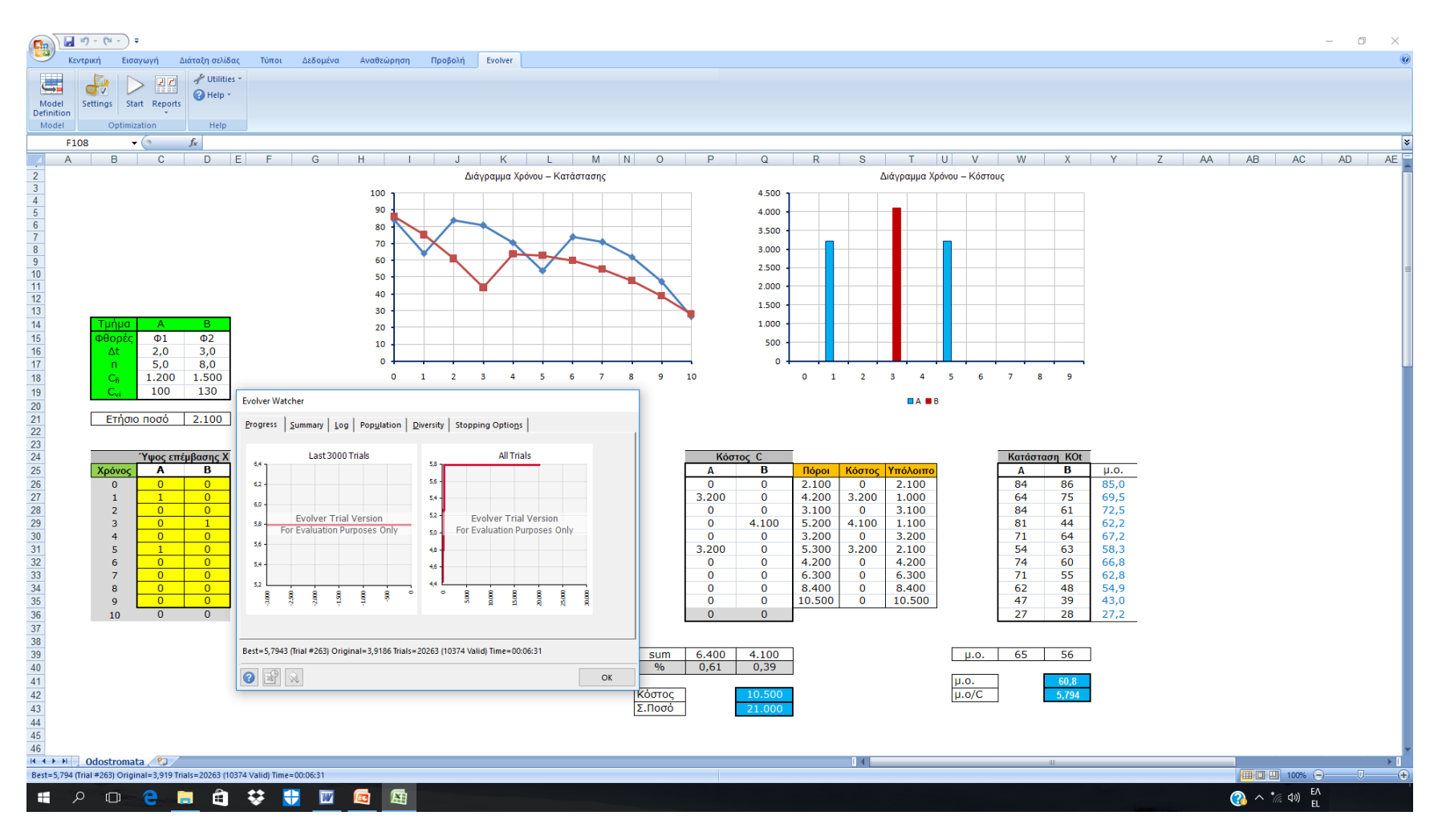

## **Βήμα 4.** Αποτελέσματα

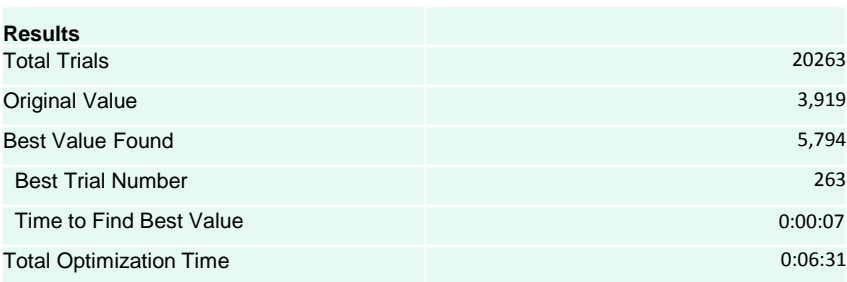

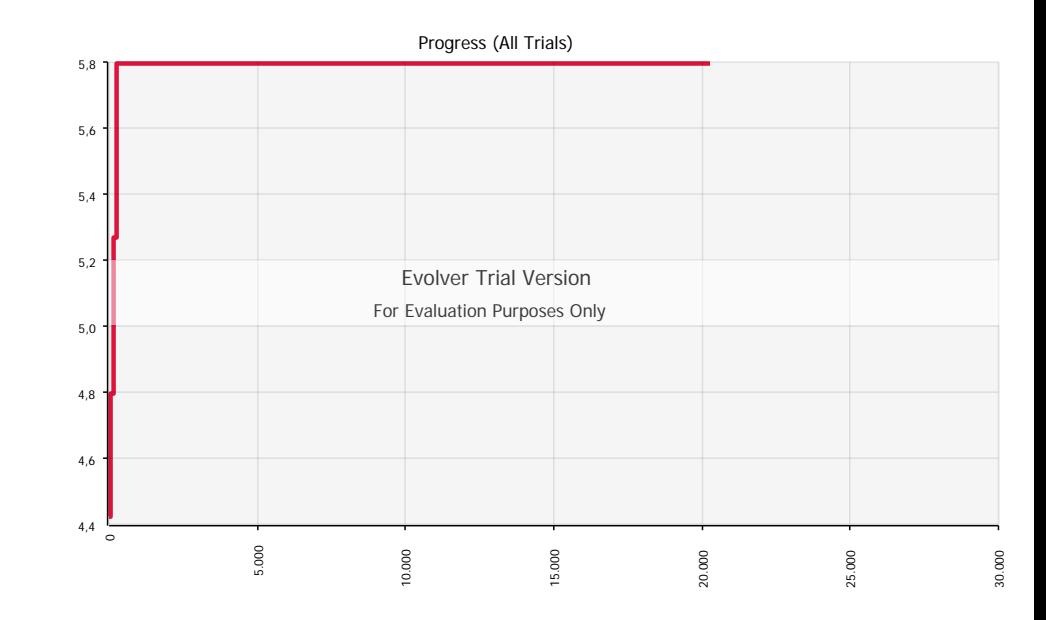

#### Οι καλύτερες λύσεις του προβλήματος κατά την εκτέλεση

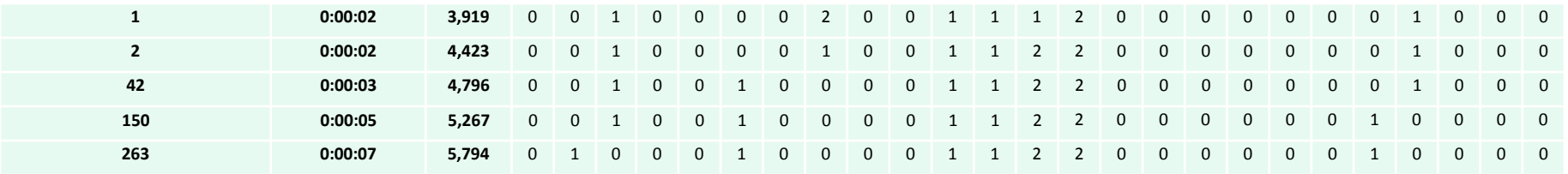

## **Βέλτιστη λύση:** για μεγιστοποίηση του λόγου (μέση κατάσταση/κόστος συντήρησης)

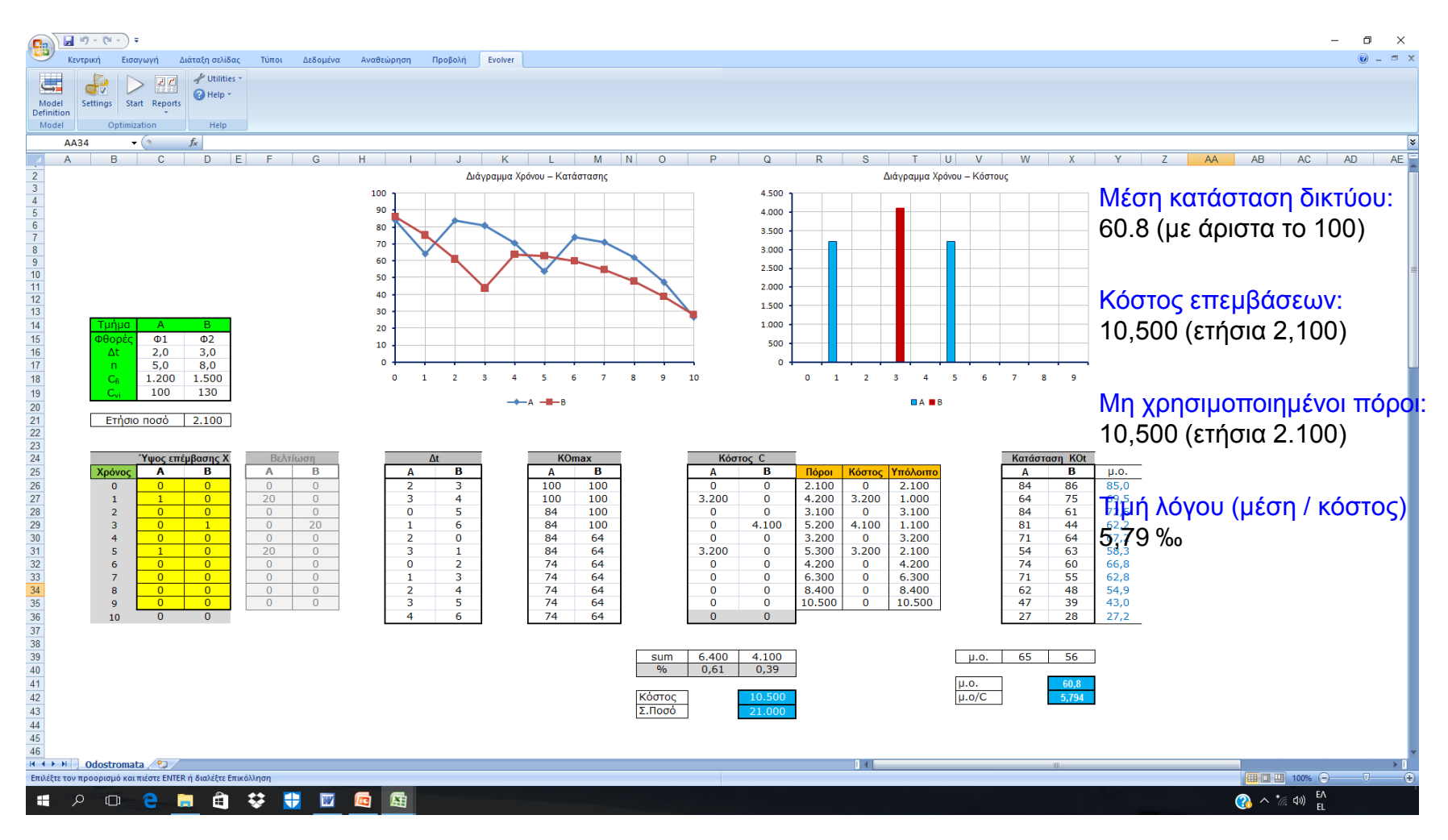

# **Παράδειγμα 1: Συσχέτιση μέση κατάστασης - κόστος επεμβάσεων**

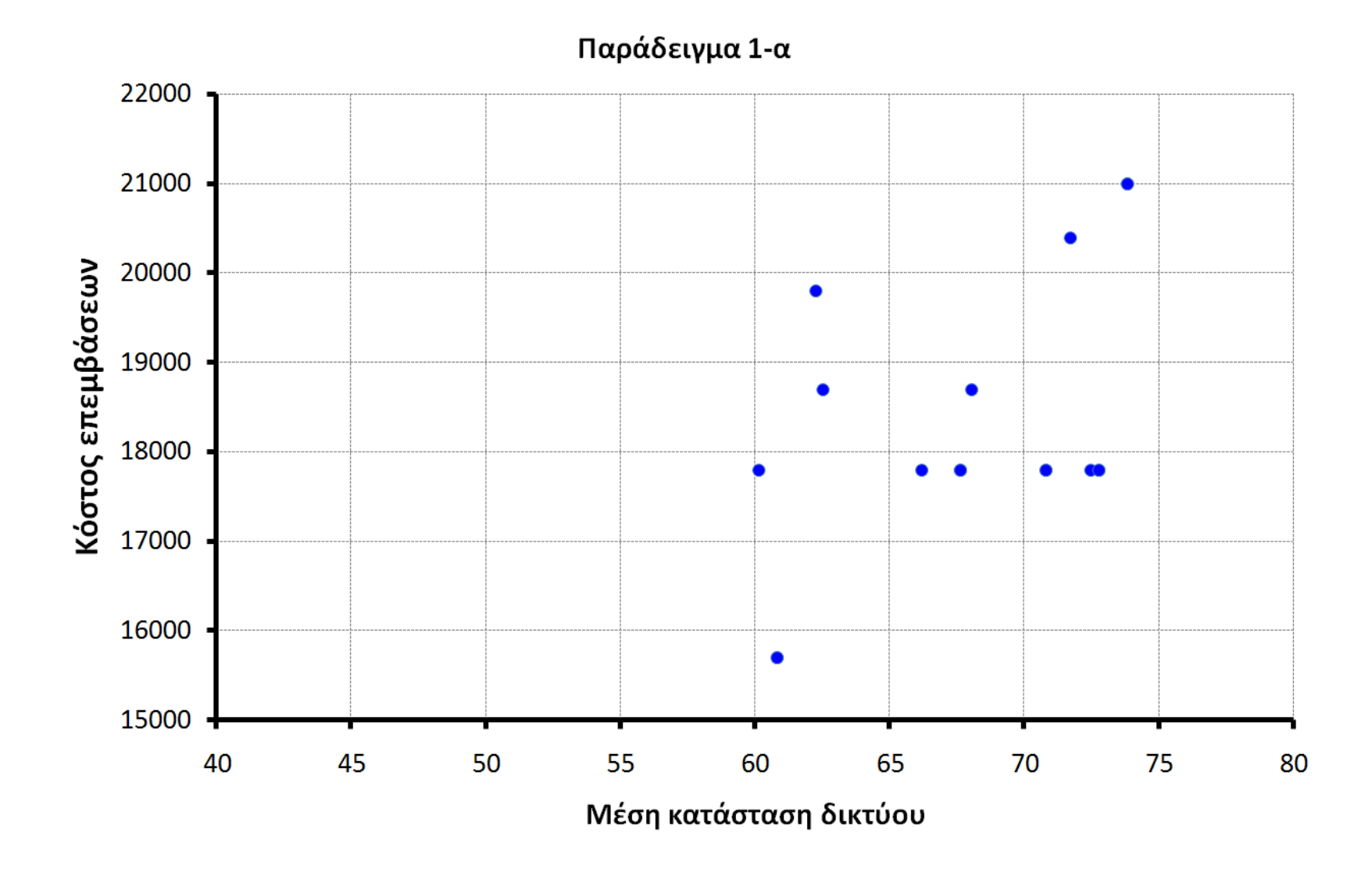

## Παράδειγμα 2-α. Μεγιστοποίηση της μέσης κατάστασης του δικτύου

![](_page_25_Picture_31.jpeg)

## Παράδειγμα 2-α. Μεγιστοποίηση της μέσης κατάστασης του δικτύου

![](_page_26_Picture_21.jpeg)

## **Παράδειγμα 2-α: Αποτελέσματα βελτιστοποίησης**

![](_page_27_Figure_1.jpeg)

Προϋπολογισμός: 5,100 κάθε περίοδο (13 περιόδους) Αντικειμενική συνάρτηση: max(μέση κατάσταση) Μέση κατάσταση δικτύου: 73.8 (με άριστα το 100) Κόστος επεμβάσεων δικτύου: 65,100 (από 66,300) Λόγος (μέση κατάσταση)/(κόστος): 1.13 ‰

![](_page_27_Figure_3.jpeg)

![](_page_27_Figure_4.jpeg)

Βελτιστοποίηση κατανομής πόρων συντήρησης οδοστρωμάτων 28

## Παράδειγμα 2-β. Μεγιστοποίηση του λόγου (μέση κατάσταση/κόστος συντήρησης)

![](_page_28_Picture_22.jpeg)

## **Παράδειγμα 2-β: Αποτελέσματα βελτιστοποίησης**

![](_page_29_Figure_1.jpeg)

Προϋπολογισμός: 5,100 κάθε περίοδο (13 περιόδους) Αντικειμενική συνάρτηση: max(μέση κατάσταση/κόστος) Μέση κατάσταση δικτύου: 65,8 (με άριστα το 100) Κόστος επεμβάσεων δικτύου: 42,720 (από 66,300) Λόγος (μέση κατάσταση)/(κόστος): 1.54 ‰

![](_page_29_Figure_3.jpeg)

## Παράδειγμα 2-γ. Μεγιστοποίηση της μέσης κατάστασης του δικτύου (B=13C)

![](_page_30_Picture_24.jpeg)

## **Παράδειγμα 2-γ: Αποτελέσματα βελτιστοποίησης**

![](_page_31_Figure_1.jpeg)

--- Τμήμα Α --- Τμήμα Β —∸−Τμήμα Γ —⊝−Τμήμα Δ —≭−Τμήμα Ε —−•μ.ο.

Παράδειγμα 2-γ 5.000 4.500 4.000 3.500 Κόστος επεμβάσεων 3.000 2.500 2.000 1.500 1.000 500  $\Omega$  $\mathbf 0$  $\mathbf{1}$  $\overline{2}$  $\overline{3}$ 4 5 6  $\overline{7}$ 8 9 10 11 12 Χρόνος **■ΤμήμαΑ ■ΤμήμαΒ ■ΤμήμαΓ ■ΤμήμαΔ ■ΤμήμαΕ** 

Προϋπολογισμός: 66,300 από την αρχή Αντικειμενική συνάρτηση: max(μέση κατάσταση) Μέση κατάσταση δικτύου: 83.3 (με άριστα το 100) Κόστος επεμβάσεων δικτύου: 65,100 (από 66,300) Λόγος (μέση κατάσταση)/(κόστος): 1.28 ‰

![](_page_31_Figure_5.jpeg)

## Παράδειγμα 2-δ. Ελαχιστοποίηση της μέσης κατάστασης του δικτύου (για τους λιγότερους πόρους ανά περίοδο)

![](_page_32_Picture_52.jpeg)

## **Παράδειγμα 2-δ: Αποτελέσματα βελτιστοποίησης**

![](_page_33_Figure_1.jpeg)

->-Τμήμα Α ---Τμήμα Β ----Τμήμα Γ ---Τμήμα Δ ----Τμήμα Ε ---μ.ο.

Παράδειγμα 2-δ

![](_page_33_Figure_3.jpeg)

![](_page_33_Figure_4.jpeg)

![](_page_33_Figure_5.jpeg)

Βελτιστοποίηση κατανομής πόρων συντήρησης οδοστρωμάτων 34

## **Παράδειγμα 2: Αποτελέσματα βελτιστοποίησης**

![](_page_34_Figure_1.jpeg)

# **Παράδειγμα 2: Συσχέτιση μέση κατάστασης - κόστος επεμβάσεων**

![](_page_35_Figure_1.jpeg)

 Βήμα 1. Αρχικά υλοποιούμε το πρόβλημα μας στο περιβάλλον του Excel (το όνομα του αρχείου να είναι στα Αγγλικά). Μόνο το συγκεκριμένο αρχείο Excel θα πρέπει είναι ανοιχτό.

![](_page_36_Figure_2.jpeg)

Βήμα 2. Καλούμε το Evolver (οπότε εμφανίζεται η παρακάτω εικόνα στο excel)

![](_page_36_Picture_4.jpeg)

Βήμα 3. Αν δεν έχουμε ήδη ανοίξει το αρχείο, το ανοίγουμε (file  $\rightarrow$  open).

- Βήμα 4. Στη συνέχεια κατασκευάζουμε το μοντέλο βελτιστοποίησης με το Model Definition (Εικόνα βήματος 2). Κάνοντας κλικ μεταβαίνουμε στην Εικόνα 1 της επόμενης σελίδας.
	- **Βήμα 4.1. στο optimization goal επιλεγούμε το είδος της βελτιστοποίησης** (ελαχιστοποίηση, μεγιστοποίηση ή ισότητα), αντίστοιχα στο cell επιλεγούμε από το excel το κελί της αντικειμενικής συνάρτηση του προβλήματος.
	- **Βήμα 4.2. στο adjustable cell ranges καθορίζουμε τις μεταβλητές του** προβλήματος, επιλέγοντας
		- Καθορίζοντας, ελάχιστη, μέγιστη τιμή, αλλά και τύπο μεταβλητών (ακέραιοι, πραγματικοί), επιλεγούμε (add)
	- Βήμα 4.2. στο constraints καθορίζονται οι περιορισμοί του προβλήματος, με add προσθέτουμε νέους περιορισμούς, αντίστοιχα με edit επεξεργαζόμαστε και με delete διαγράφουμε περιορισμούς.
		- **Βήμα 4.2.1. κάνουμε add για να προσθέσουμε έναν περιορισμό (Εικόνα 2** επόμενη σελίδα – *μικρές διαφορές στη φόρμα μπορεί να εμφανίζονται μεταξύ διαφορετικών εκδόσεων του προγράμματος*), στη συνέχεια επιλέγουμε τα κελιά από το range to constraints καθορίζουμε αντίστοιχα τους περιορισμούς (≥ ή = ή ≤). Τέλος επιλέγουμε τον τύπο του περιορισμού hard ή soft, ο hard περιορισμός δεν παραβιάζεται ποτέ (κατά την βελτιστοποίηση) ενώ ο soft περιορισμός μπορεί να παραβιαστεί.

![](_page_38_Picture_25.jpeg)

Εικόνα 1. κατασκευή μοντέλου βελτιστοποίησης

![](_page_38_Picture_26.jpeg)

### Εικόνα 2. Επιλογή περιορισμών προβλήματος

- Βήμα 5. Τα χαρακτηριστικά του αλγορίθμου καθορίζονται από settings (Εικόνα βήματος 2). Κάνοντας κλικ εμφανίζονται οι παρακάτω επιλογές
	- **Βήμα 5.1. Στο Runtime (Εικόνα 3) καθορίζουμε τον τρόπο τερματισμού του** αλγορίθμου (μετά από συγκεκριμένο αριθμό επαναλήψεων - trials, χρόνου – time, μεταβολή - progress).
	- I Βήμα 5.2. Στο Engine (Εικόνα 4) αν επιλεγεί optimization method  $\rightarrow$ manual, επιλέγονται τα χαρακτηριστικά αλγορίθμου (μέγεθος πληθυσμού, ποσοστό διασταύρωσης, μετάλλαξης), Αντίθετα αν επιλεγεί optimization method  $\rightarrow$  automatic τα παραπάνω καθορίζονται αυτόματα.
	- **Βήμα 5.3. Στο view επιλέγουμε τον τρόπο παρουσίασης αποτελεσμάτων** κατά την εκτέλεση του αλγόριθμου.
	- **Βήμα 5.4. Στο marco επιλέγουμε τις μακροεντολες που θα** χρησιμοποιηθούν (αν υπάρχουν).
	- Στα πλαίσια της αρχικής ενασχόλησης με το πρόγραμμα μπορούν να χρησιμοποιηθούν οι αυτόματες επιλογές.

![](_page_40_Picture_58.jpeg)

![](_page_40_Picture_59.jpeg)

![](_page_40_Picture_60.jpeg)

![](_page_40_Picture_4.jpeg)

 Βήμα 6. Για να ξεκινήσουμε τη βελτιστοποίηση απαιτείται μια αρχική εφικτή (αλλά όχι βέλτιστη) λύση (που να ικανοποιεί δηλαδή όλους τους περιορισμούς του προβλήματος). Μπορούμε είτε να τη δημιουργούμε μόνοι μας (με το χέρι) ή δίνουμε σε όλες τις μεταβλητές μηδενικές τιμές και εκτελούμε την εντολή

utilities  $\rightarrow$  constraint solver

![](_page_41_Picture_70.jpeg)

Βήμα 7. Για να τρέξει η βελτιστοποίηση χρησιμοποιούμε την επιλογή start (αφού έχουμε βρει μια εφικτή λύση του προβλήματος)

![](_page_41_Figure_5.jpeg)

- Βήμα 8. Κατά τη διάρκεια του τρεξίματος κάτω αριστερά εμφανίζεται η Εικόνα 5 (στην oποία εμφανίζεται ο αριθμός της επανάληψης, ο χρόνος τρεξίματος, η αρχική τιμή της αντικειμενικής συνάρτησης και η αντίσοτιχη καλύτερη ως τώρα τιμή.
	- Μπορούμε να κάνουμε προσωρινή ή οριστική παύση του αλγορίθμου (από τα αντίστοιχα κουτάκια κάτω δεξιά)
	- Τέλος υπάρχει η δυνατότητα μεγέθυνσης της Εικόνας 7 και παρουσίασης γραφικά της σύγκλισης του αλγορίθμου (Εικόνα 8).

![](_page_42_Picture_98.jpeg)

![](_page_42_Figure_6.jpeg)

## Εικόνα 7. τρέξιμο αλγορίθμου Εικόνα 8. τρέξιμο αλγορίθμου

- Βήμα 9. Κατά τη διάρκεια του τρεξίματος μπορούμε να βλέπουμε την πορεία σύγκλισης του αλγορίθμου (Εικόνα 9), ο αλγόριθμος τερματίζει είτε βάση κριτηρίου τερματισμού είτε όταν το κρίνουμε εμείς (κάτω δεξιά κουμπί, Εικόνα 9).
- Βήμα 10. Όταν σταματήσει ο αλγόριθμος, μπορούμε να επιλέξουμε τα αποτελέσματα που επιθυμούμε να εμφανιστούν (για να μην έχουμε πάρα πολλά αποτελέσματα επιλεγούμε να εμφανιστούν μόνο τα καλύτερα κατά τη σύγκλιση του αλγόριθμου, Εικόνα 10)

![](_page_43_Figure_3.jpeg)

![](_page_43_Picture_68.jpeg)

Εικόνα 9. τρέξιμο αλγορίθμου Εικόνα 10. Επιλογή αποτελεσμάτων αλγορίθμου

 Βήμα 11. Σταματώντας ο αλγόριθμος εμφανίζονται τόσο οι καλύτερες λύσεις (οι τιμές των μεταβλητών) κατά την πορεία σύγκλισης του αλγορίθμου (Εικόνα 11), αλλά και γενικά στοιχειά (Εικόνα 12) όπως το διάγραμμα σύγκλισης ο αριθμός των επαναλήψεων κ.τ.λ

![](_page_44_Figure_2.jpeg)

Εικόνα 12. Γενικά στοιχειά αλγορίθμου

- Βήμα 12. Επιστρέφοντας στην καρτέλα του προβλήματος, παρατηρούμε ότι οι μεταβλητές του προβλήματος έχουν αντικατασταθεί (Εικόνα 13) από τις καλύτερες τιμές της βελτιστοποίησης.
- Βήμα 13. Τέλος από το Report (Εικόνα 14) μπορούμε να επιστέψουμε στα αποτελέσματα του αλγορίθμου (βήμα 12).

![](_page_45_Picture_3.jpeg)

Εικόνα 13. βέλτιστη λύση

![](_page_45_Picture_5.jpeg)

Εικόνα 14. εμφάνιση αποτελεσμάτων αλγορίθμου

# Téhog παρουσίασης!

[ts\\_panos@yahoo.gr](mailto:ts_pa@yahoo.gr) [a.chassiakos@upatras.gr](mailto:a.chassiakos@upatras.gr)

Βελτιστοποίηση κατανομής πόρων συντήρησης οδοστρωμάτων 47